# **Découvrir Dropbox**

Vous avez 1 ordinateur, 1 smartphone, 1 tablette, et vous rêvez d'avoir à disposition en permanence vos fichiers et dossiers ? Dropbox est une des solutions de partage et de synchronisation de fichier disponible gratuitement en ligne et sur vos terminaux électroniques.

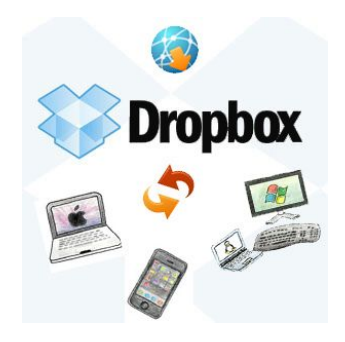

# **1. Les modalités**

Ce service internet nécessite une inscription préalable et le téléchargement d'un module qui va s'installer sur l'ordinateur.

Faites de préférence l'inscription depuis un ordinateur sur cette adresse :

<https://www.dropbox.com/register>

Si vous n'avez que smartphone ou tablette, téléchargez l'application sur le GooglePlay ou iStore. Puis suivez la procédure d'inscription.

#### *Sécurité* : *Lisez bien les conditions générales concernant l'utilisation du service et les conditions spécifiques pour le partage de vos fichiers avec d'autres personnes !*

"Vos données vous appartiennent. À l'exception de droits limités nous permettant d'offrir les Services, les présentes Conditions ne nous accordent aucun droit sur vos données."

### **2. Le fonctionnement**

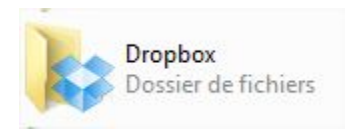

Dropbox installe un dossier sur votre ordinateur, dans le dossier de vote profil.

Tout ce que vous glisserez dans ce dossier "dropbox", sera automatiquement synchronisé avec un dossier virtuel en ligne dans un

premier temps (sur les serveurs de Dropbox donc !), puis avec tous les autres dossiers Dropbox présents sur vos appareils qui sont liés au compte. Le contenu est donc similaire sur tous les appareils. Simple et efficace !

Le stockage basic : 2 gogaoctets de données.

NB : Les abonnements payants et Pro disposent de plus d'espace et de fonctionnalités avancées.

# **3. Partage**

Vous pouvez également partager efficacement les fichiers ou dossiers que vous mettez en ligne via dropbox. Connectez vous sur votre compte en ligne ou bien cliquez avec le bouton de droite sur le fichier, et dans les options dropbox, vous trouverez le partage sous la forme d'un lien à partager :

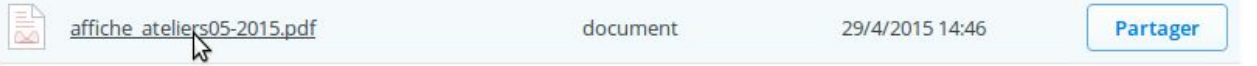

Sur cette écran, sélectionnez les contacts qui recevront le lien de partage, puis mettez un message d'accompagnement.

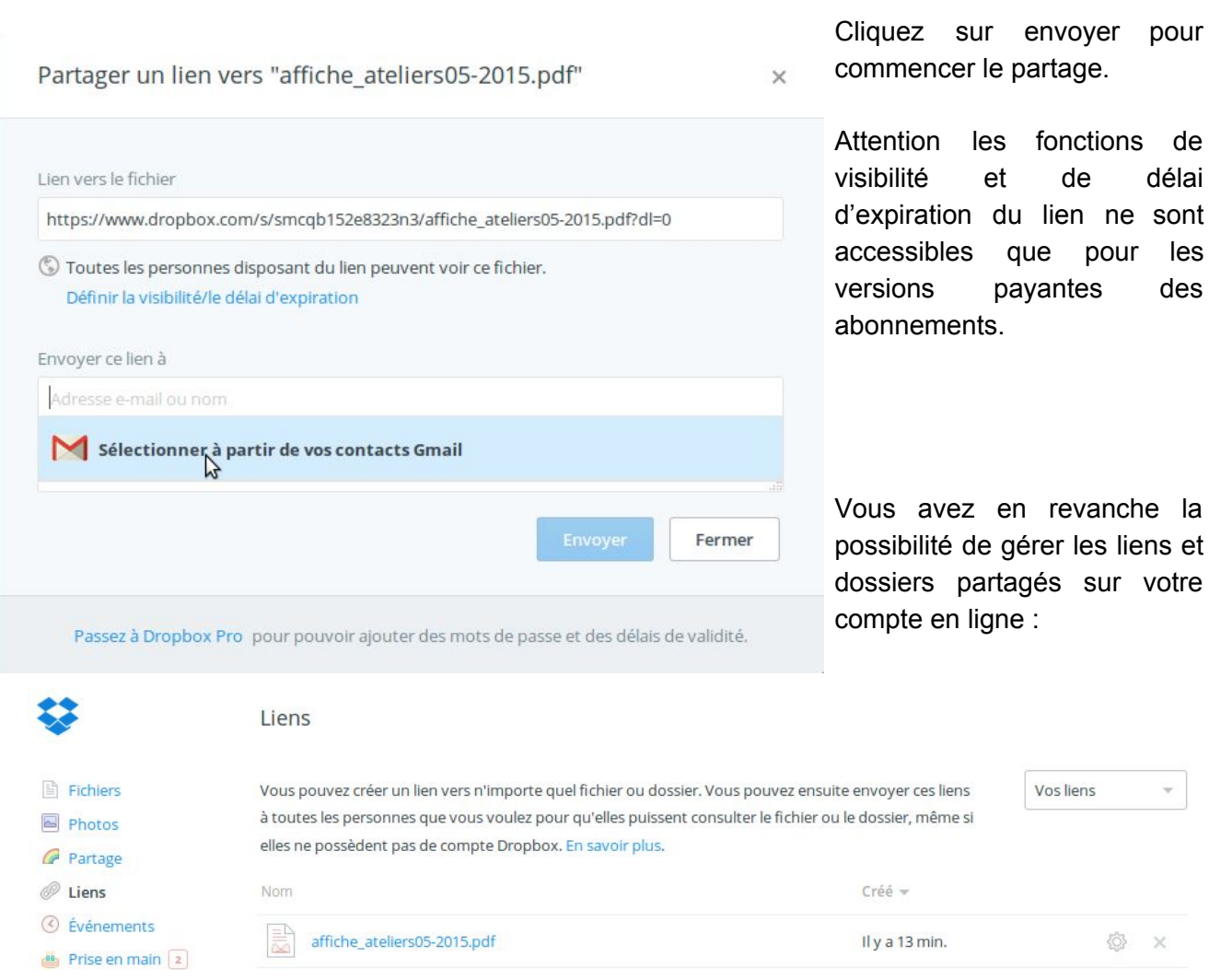

Vous pouvez supprimer le lien (X) ou bien le renvoyer à d'autres personnes (roue dentée). Ce lien est accessible à toute personne qui a un courriel, qu'elle ait ou non un compte dropbox.

# **4. Cas spécial : les vidéos et les photos**

Un traitement spécifique est attribué à ce genre de support, qui est par essence encore difficile à traiter car souvent demandeur en bande passante (votre connexion !) et en place sur le serveur. Les photos sont visionnables grâce au carrousel et téléchargeable via les liens comme pour les

autres fichiers. Vous pouvez également constituer des albums à partir de plusieurs photos et décider de ne partager que cet album particulier.

NB : les fonctions "photo" et vidéo ne sont accessibles qu'en ligne !

Lorsque vous partagez un lien vers une vidéo, les destinataires peuvent regarder en streaming jusqu'à **15 minutes** de vidéo sur la page d'aperçu du site Web de Dropbox. Pour visionner dans son intégralité une vidéo plus longue, ils doivent télécharger le fichier ou regarder la vidéo dans l'une de nos applications mobiles. La limite de 15 minutes ne s'applique qu'aux autres internautes. Vous pouvez visionner intégralement vos vidéos en streaming sur le site Web Dropbox.

*Et biensur, dropbox fait partie des applis favorites des réseaux sociaux !*